# **Видеорегистратор HQ-9504 MS**

ультракомпактный четырехканальный Н.264

инструкция по эксплуатации

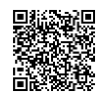

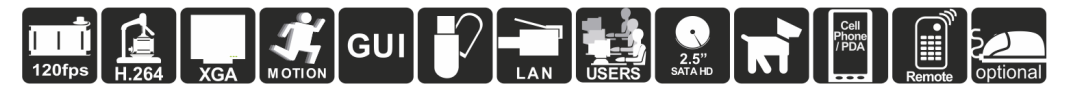

- ► Перед началом эксплуатации убедитесь в правильности постановки жесткого диска (2,5 SATAHDD), в противном случае запись будет невозможна.
- ► Рекомендуемая емкость диска до 500 Гб.
- ► Старт системы может занять до 30 секунд. Пожалуйста, подождите.
- ► Новый жесткий диск будет отформатирован при установке, после форматирования система начнет запись автоматически.

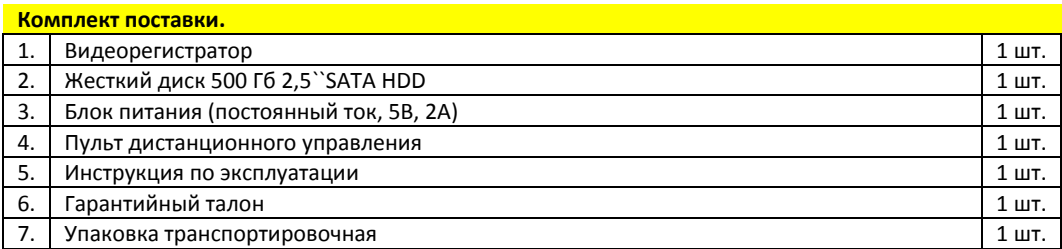

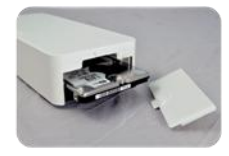

### **Внешний вид и габаритные размеры.**

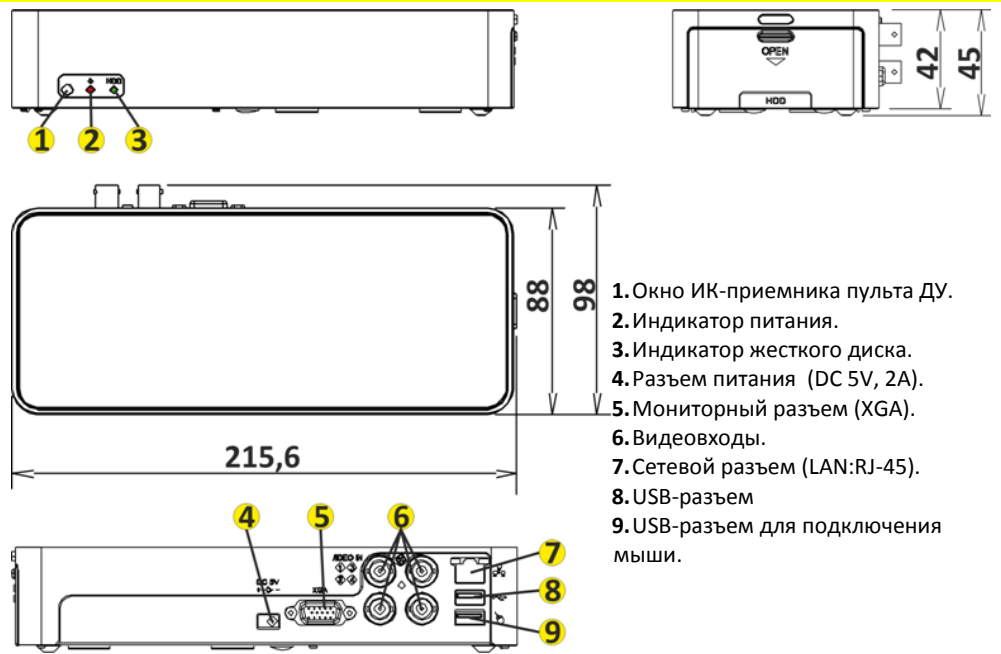

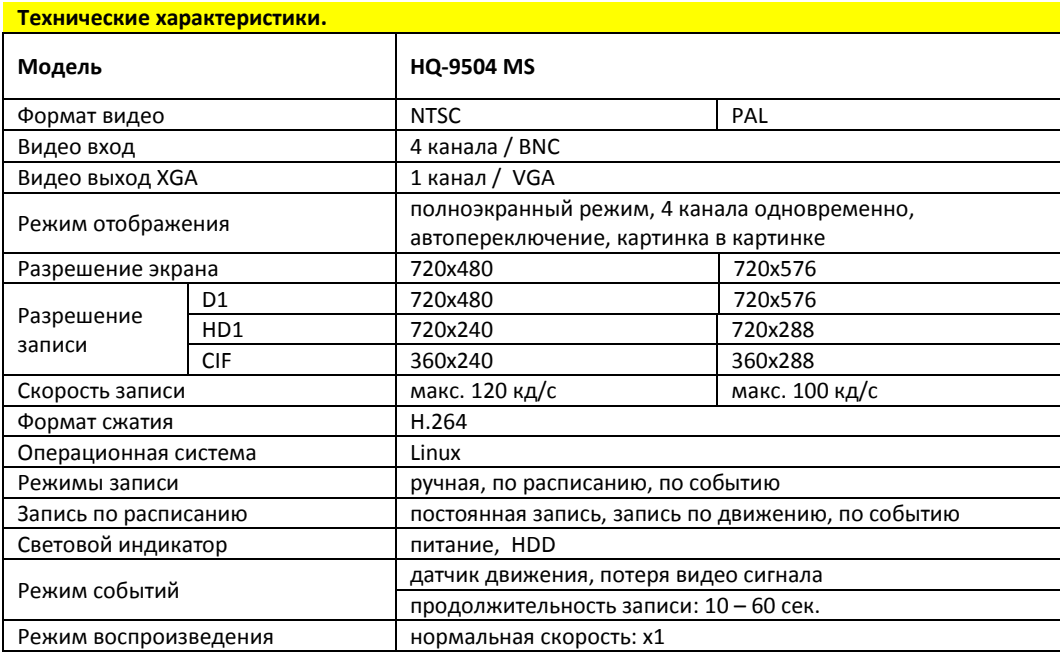

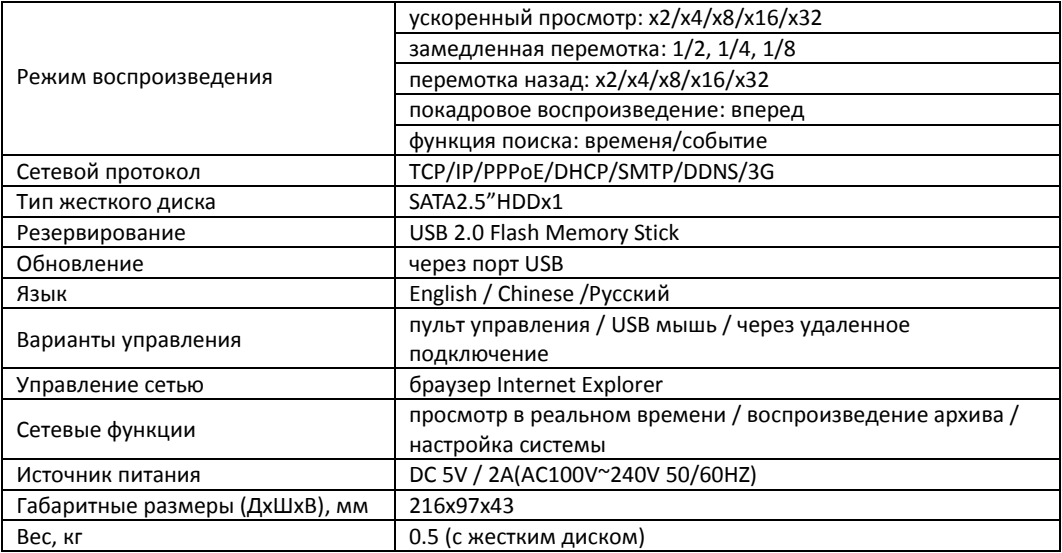

### **Внимание!**

Пожалуйста, прочтите инструкцию по эксплуатации и следуйте ей перед началом установки и работы с видеорегистратором!

- Избегайте попадания прямых солнечных лучей и эксплуатации вблизи источников тепла. Не устанавливайте данное устройство в среде с повышенной влажностью. Это может привести к снижению производительности видеорегистратора и повредить устройство.
- ► Не прикасайтесь к вилке питания мокрыми руками, это может привести к поражению электрическим током.
- ► Не сгибайте кабель питания и не кладите на него тяжелые предметы, это может привести к повреждению оборудования.
- ► Не работайте с поврежденным кабелем питания или электрической розеткой, это может привести к поражению электрическим током или к несчастному случаю.
- ► Используйте отдельный источник питания. Не подключайте регистратор вместе с другими электрическими приборами в одну электрическую розетку, это может привести к повреждению устройства.
- ► Не пытайтесь самостоятельно ремонтировать регистратор. Это может привести к потере гарантии.
- ► Не разбирайте корпус устройства во время работы.
- ► Устанавливайте видеорегистратор на горизонтальной устойчивой поверхности.

► Избегайте ударов и падения устройства во время записи.

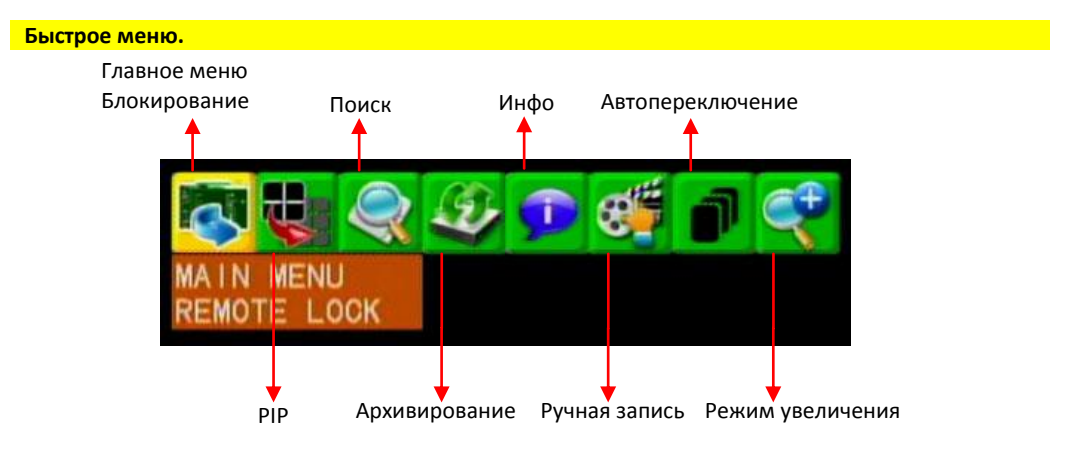

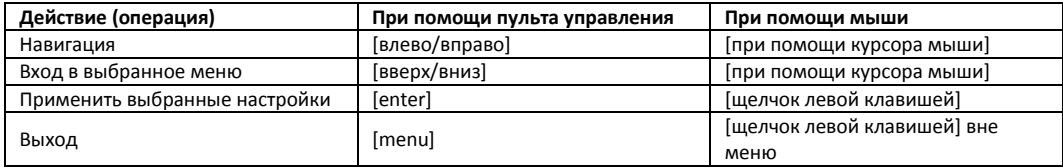

# **Воспроизведение.**

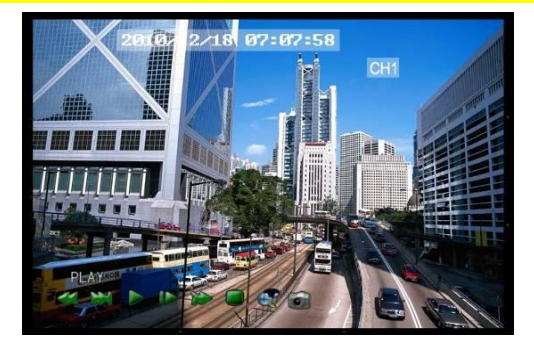

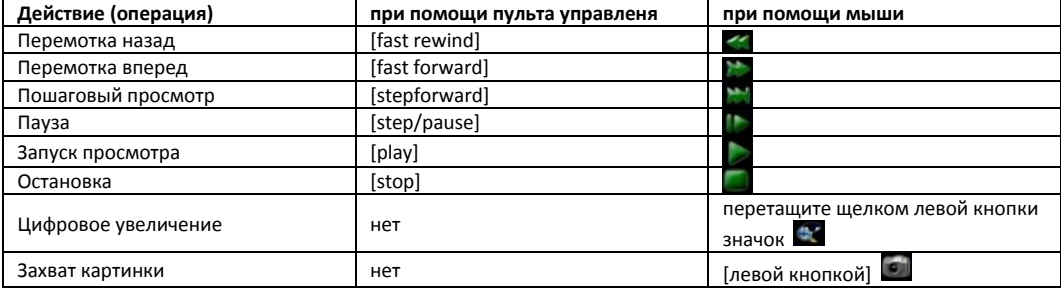

# **Поиск.**

В режиме наблюдения используйте кнопку воспроизведения, пульт управления или правую кнопку мыши, чтобы перейти к функции поиска.

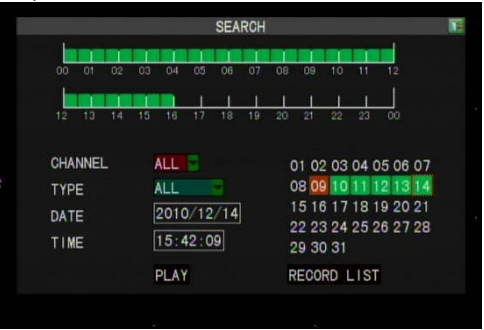

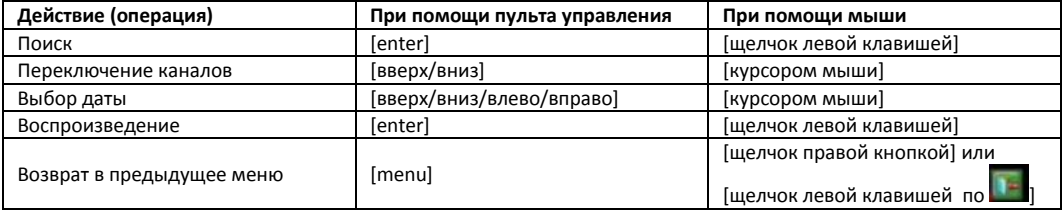

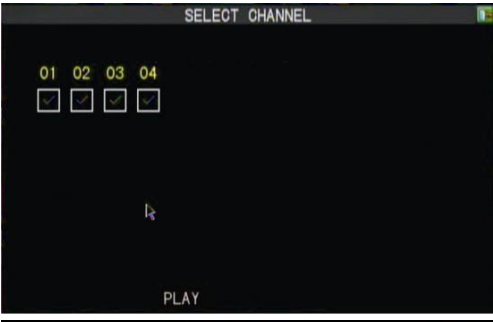

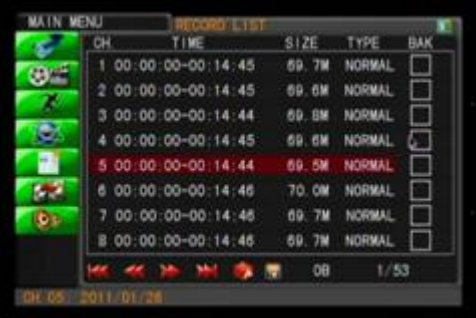

- ► Если отсутствуют какие-нибудь параметры красный цвет, нормальная запись данных зеленый цвет.
- ► Если нет данных о дате, попробуйте поискать в списке записей.
- ► Выберете любой(ые) каналы для воспроизведения.

► **Список записей.**

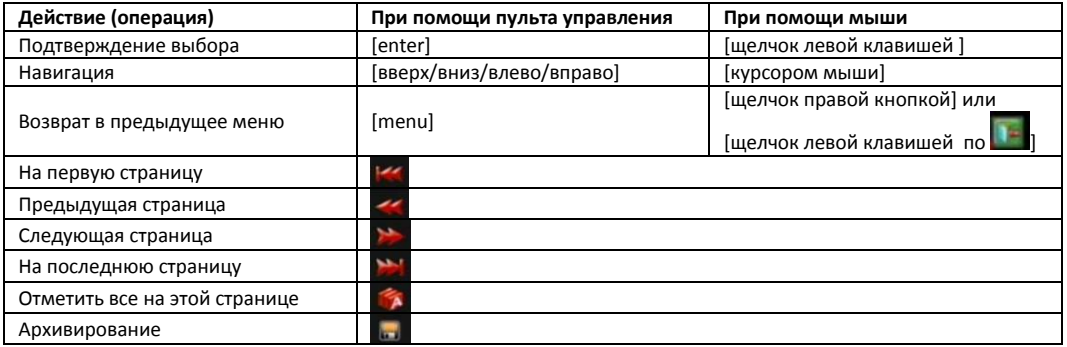

### ► Архивирование.

Пожалуйста, нажмите "Архивирование" для резервного копирования на USB носитель.

# **Главное меню.**

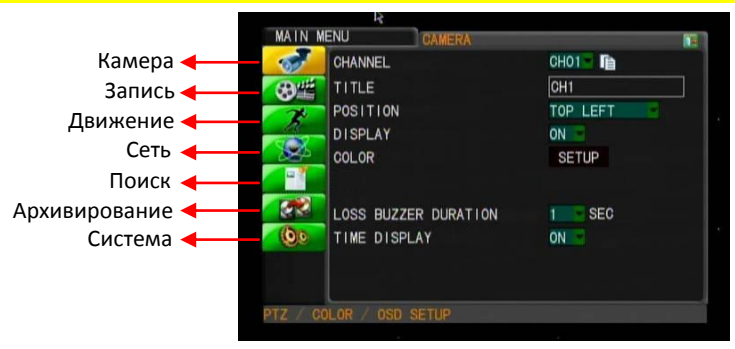

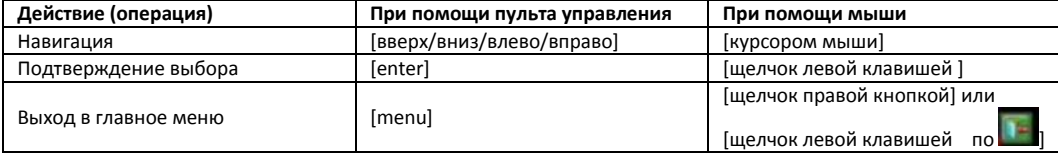

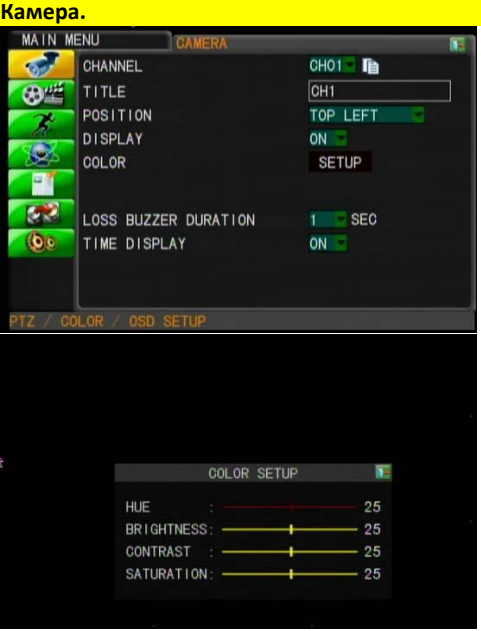

- ► **Канал.** Выберете канал для настройки.
- ► **Название камеры.** Установить название камеры, при помощи виртуальной клавиатуры.
- ► **Название канала.** Размещение названия: установить вверху слева, вверху справа, внизу слева, внизу справа, выключить.
- ► **Экран.** Отображение номера канала (Вкл./Выкл.). Настройка цветности изображения на камере.

- ► **Настройка цветности изображения на камере:**
	- Оттенок: 0-50.
	- Яркость: 0-50.
	- Контрастность: 0-50.
	- Насыщенность: 0-50.

# **Запись.**

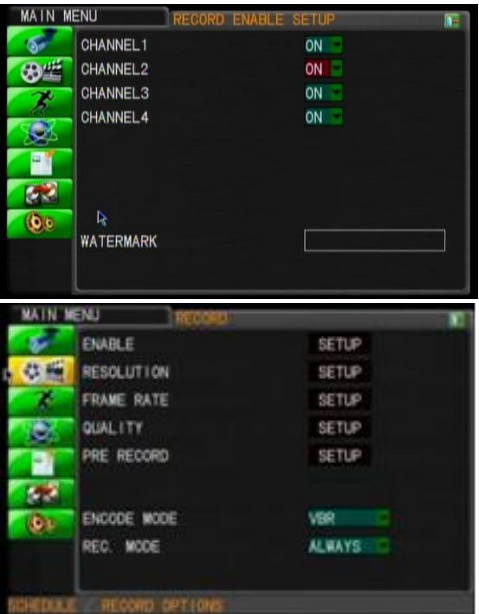

### ► **Каналы.**

Вкл/Выкл канал записи.

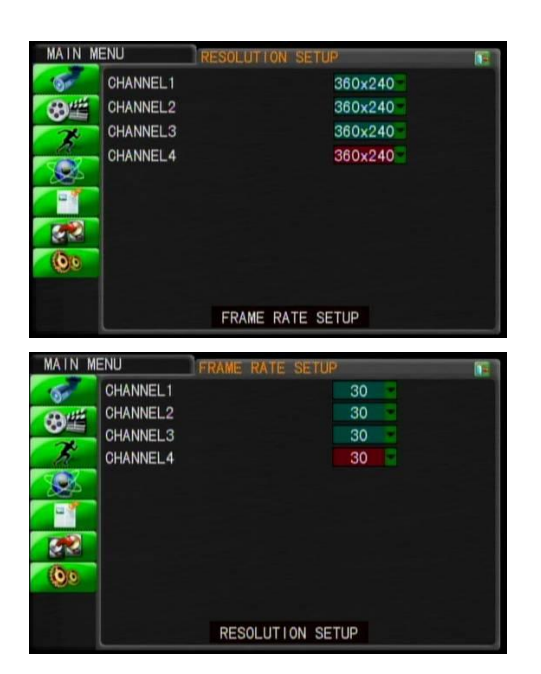

#### ► **Разрешение.**

В режиме NTSC: 720x480 / 720x240 / 360x240. В режиме PAL: 720x576 / 720x288 / 360x288.

# ► **Скорость записи.**

Установка кол-ва кадров в секунду на канал: NTSC: 0-30 кд/с; PAL: 0-25 кд/c.

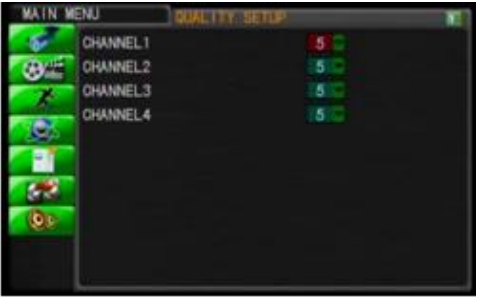

► **Настройка качества** Настройка качества записи (1-5): чем больше значение, тем лучше качество.

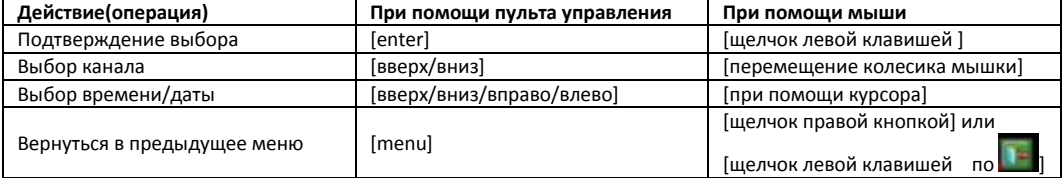

### ► **Копирование.**

Нажмите значок «COPY», чтобы скопировать параметры на другие каналы.

#### **Датчик движения**

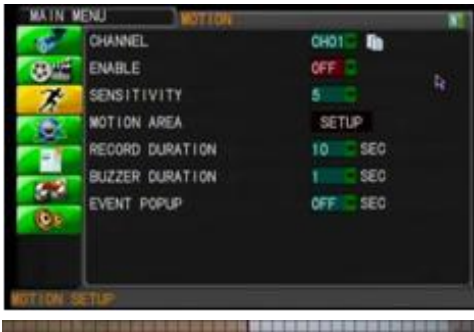

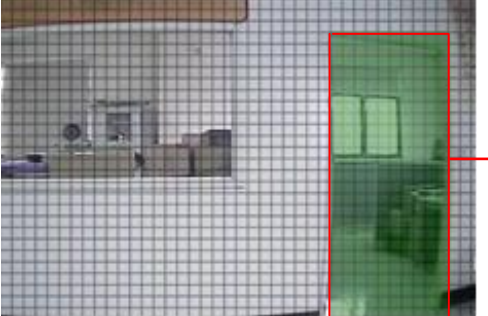

### ► **Каналы.**

Нажмите значок «COPY», чтобы скопировать параметры на другие каналы.

#### ► **Датчик движения.**

Вкл./Выкл. Датчик движения на камере.

### ► **Чувствительность.**

Чем выше значение, тем чувствительность выше

► **Установка области обнаружения движения.** Выделите зону обнаружения.

# **Область обнаружения движения.**

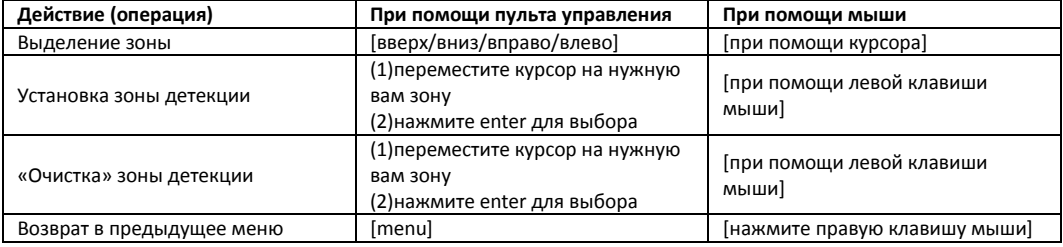

# ► **Продолжительность записи.**

Продолжительность записи после срабатывания датчика движения: 10, 20… 60 сек. или выкл.

# ► **Продолжительность зуммера.**

Длительность срабатывания сигнала: 1, 5, 10, 15, 20, 30 секунд или выкл.

### ► **«Всплывающее» событие.**

Продолжительность «всплывания» одного канала, после срабатывания зуммера: 1, 5, 10, 15, 20 секунд или выкл.

#### **Настройка сети.**

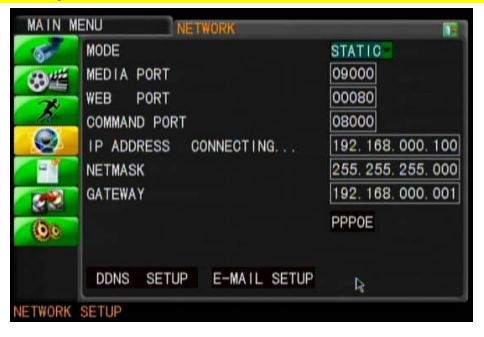

### ► **Режим.**

Возможны режимы: Static IP, DHCP, PPPoE.

#### ► **Медиа порт.**

Порт по умолчанию: 9000.

#### ► **WEB порт.**

Порт по умолчанию: 80.

#### ► **Порт команд.**

Порт по умолчанию: 8000.

# ► **IP адрес.**

Введите IP адрес.

# ► **Маска подсети.**

Введите маску подсети

### ► **Шлюз.**

Введите шлюз

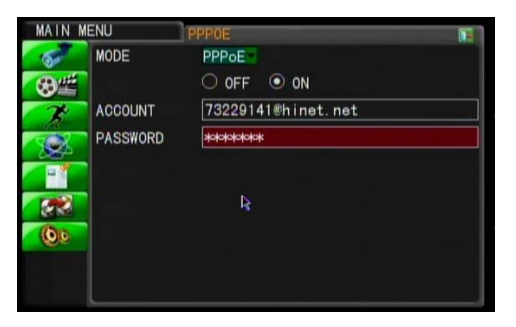

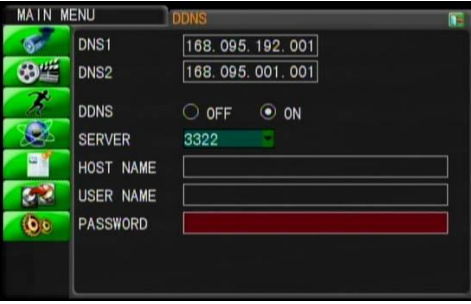

## ► **PPPOE.**

Для PPPoE вам нужен логин и пароль.

# ► **DDNS настройка.**

- DNS1, по умолчанию: 168.95.1.1
- DNS2, по умолчанию: 168.95.192.1
- DDNS

Вкл./Выкл.

• DDNS Сервер

DDNS Сервер, значения: 3322, dyndns, cctvdvr.

Когда используется DDNS, имя сервера логин и пароль не используются.

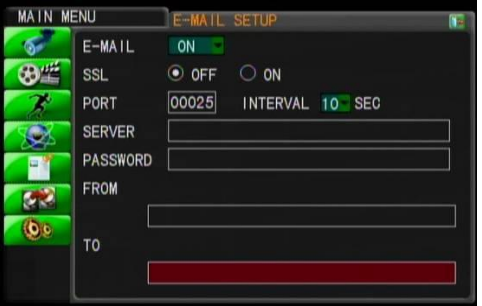

# ► **E-Mail настройка.**

- **E-MAIL**. Отправка E-mail после срабатывания тревоги: Вкл./Выкл.
- **SSL**. Включить шифрование SSL. Рекомендуется при использовании почтового сервера «gmail».
- **SMTP порт**. Например: gmail порт 465.
- **Почтовый сервер**. SMTP сервер. Например: gmail: smtp.gmail.com
- **Пароль**. Sender E-mail account password
- **От**. Отправка E-mail от ……. адрес отправителя. Например: gmail[: mail1@gmail.com](mailto:mail1@gmail.co)
- **Куда**. Получатель E-mail адрес….. Например: gmail[: mail2@gmail.com](mailto:mail2@gmail.com)
- **Интервал**. Когда продолжает срабатывать тревога, промежуток времени через который отправляется почта: 10, 30, 60 секунд.

# **Журнал событий.**

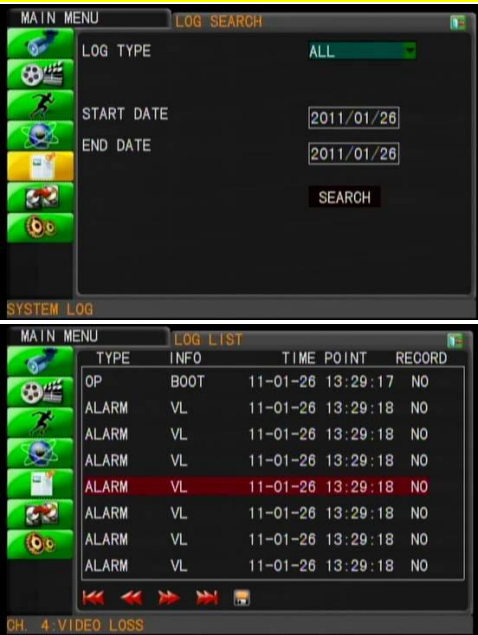

### ► **Тип журнала.**

Установить условия для поиска. Журнал может быть отсортирован по типу события: все, тревога, операции, детекции движения и потеря видеосигнала.

# ► **Начало/Конец даты.**

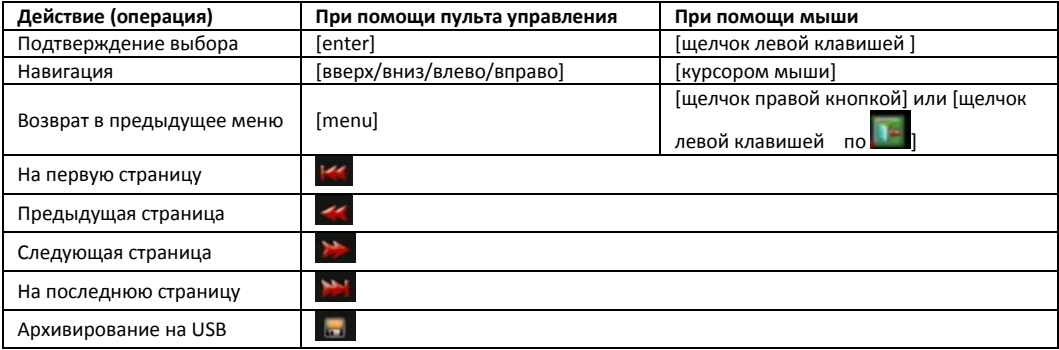

#### **Архивирование.**

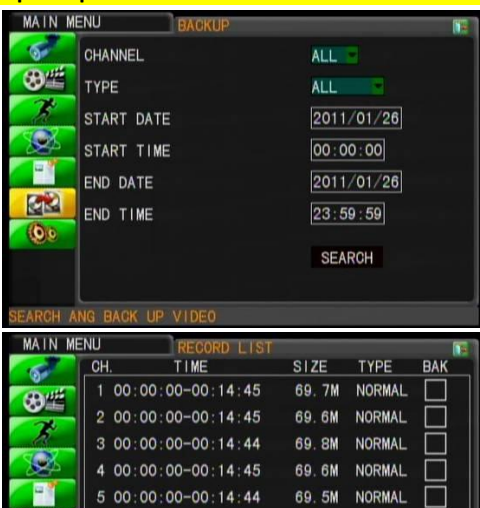

70. OM

69.7M

69.7M

 $\blacksquare$ **TA** 

OB

**NORMAL** 

**NORMAL** 

NORMAL

 $1/53$ 

6 00:00:00-00:14:46

7 00:00:00-00:14:46

8 00:00:00-00:14:46

 $\leftarrow$   $\rightarrow$   $\rightarrow$ 

**CK** 

 $\omega$ 

08 2011/01/26

### ► **Канал.**

► **Тип.**

Выберете все, норм. или тревога.

### ► **Интервал времени поиска.**

Выберете интервал времени поиска, затем нажмите «поиск». Появиться список записей, которые доступны для резервного копирования.

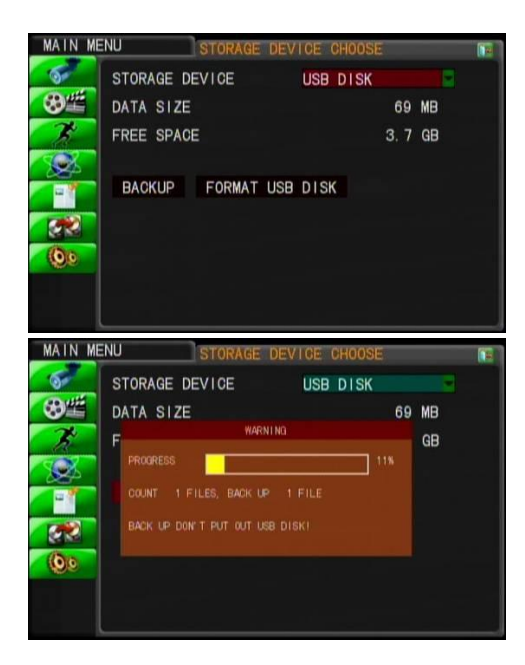

► **Выбор запоминающего устройства.**

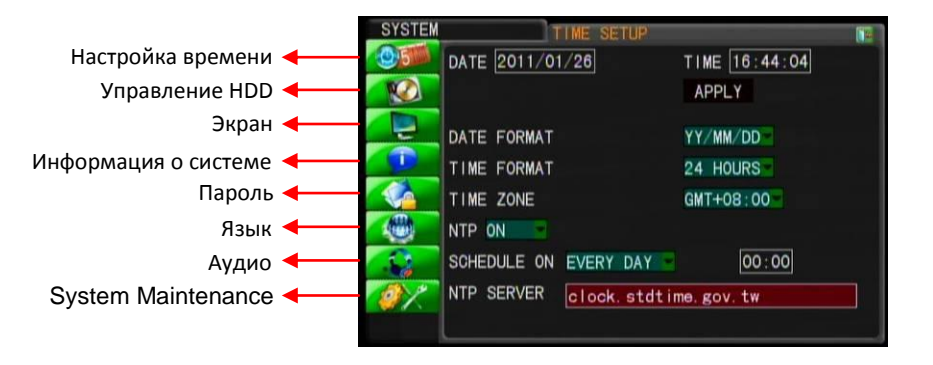

### **Настройка даты и времени.**

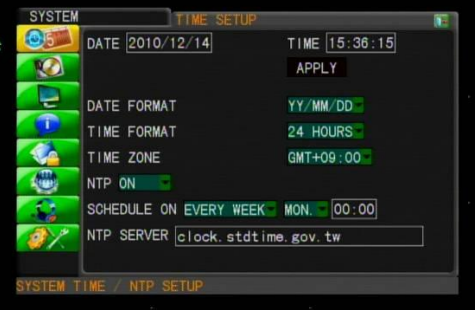

► **Дата/Время.**  ► **Формат даты.** Настройка: ГГ/ММ/ЧЧ , ММ/ЧЧ/ГГ ► **Формат времени.**  Установка: 24/12 часов. ► **Часовой пояс.** ► **NTP настройки.**(Network Time Protocol) NTP: вкл. или выкл.

NTP сервер: для ввода текста используйте виртуальную клавиатуру.

### **Настройка HDD.**

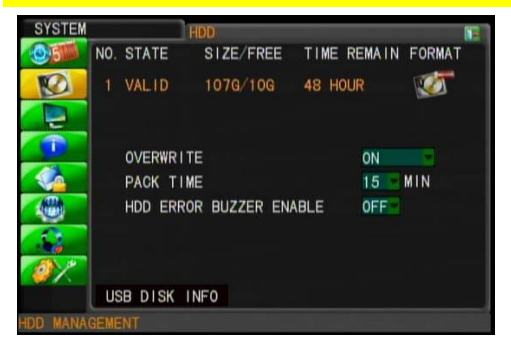

- ► **Перезапись**. Вкл./Выкл. перезаписи, значение: Вкл./Выкл. Если перезапись включена, можно выставить период: 6, 12, 24, 36, 48, 72 часа и 7, 15, 30, 60 дней.
- ► **Время записи**. Установите, какими частями будут сохраняться запись: 5 мин., 10мин., 15мин., 20мин., 30мин., и 60мин.
- ► **Включение зуммера при ошибке HDD.** Если на жестком диске не хватает места или возникла, какая-нибудь ошибка, то будет срабатывать зуммер. Установите значение: Вкл./Выкл.

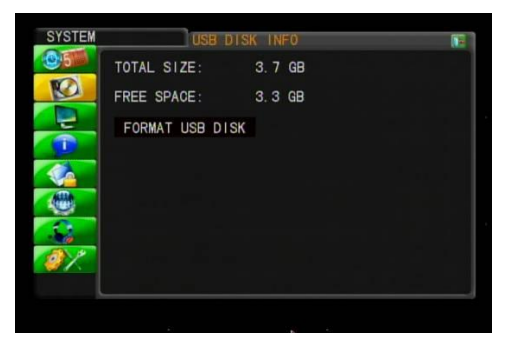

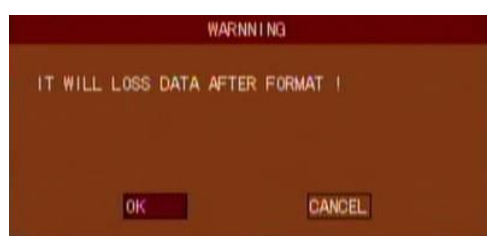

► **Информация о USB диске** 

► **Отформатировать USB диск?** 

# **Настройка экрана**

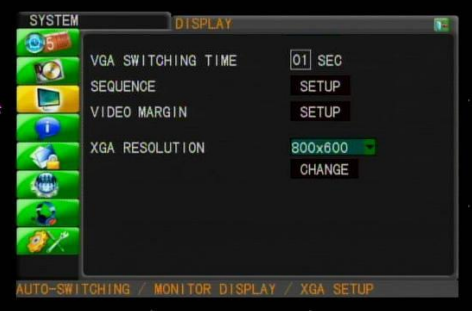

### ► **Время переключения каналов**

Установите время переключения каналов в режиме «VGA». От 1-99 секунд (0 секунд означает выключение данной функции).

### ► **Разрешение изображения**

Возможные варианты: 800x600, 1024x768, 1280x1024, 1440x900.

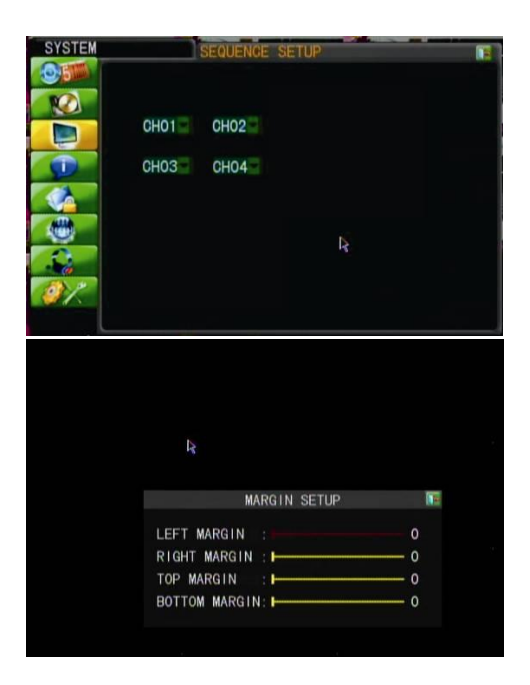

# ► **Последовательность переключения** Установите последовательность переключения каналов

### ► **VGA положение**

Установите пределы изображения экрана: слева, справа, сверху и снизу (значение от 0 до 36).

# **Информация о системе**

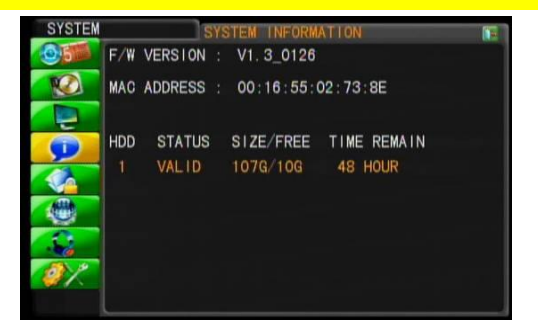

Информация о версии прошивки, MAC адрес, статус HDD.

### **Пароль пользователя**

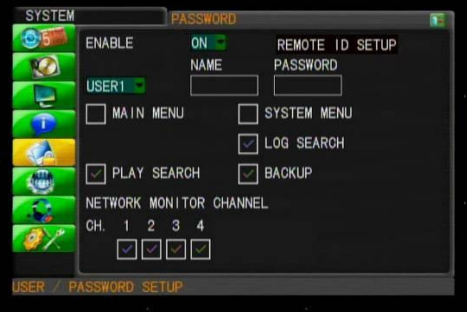

# ► **Настройка пароля.**

Вкл./Выкл. проверки пароля. Значение: On/Off (по умолчанию)

# ► **Администратор логин/пароль.** Пользователь Administrator имеет все права доступа.

# ► **Пользователь имя/пароль.**

Права доступа могут быть ограничены.

### **Настройка языка**

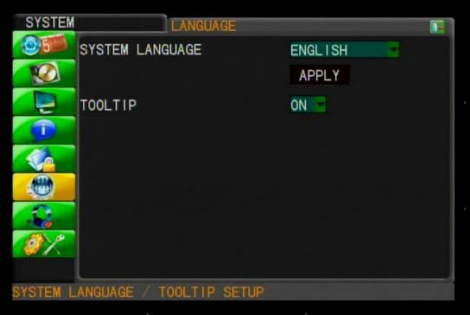

### ► **Язык.**

Выберете нужный вам язык, после перезагрузки настройки будут применены.

### **Обслуживание системы.**

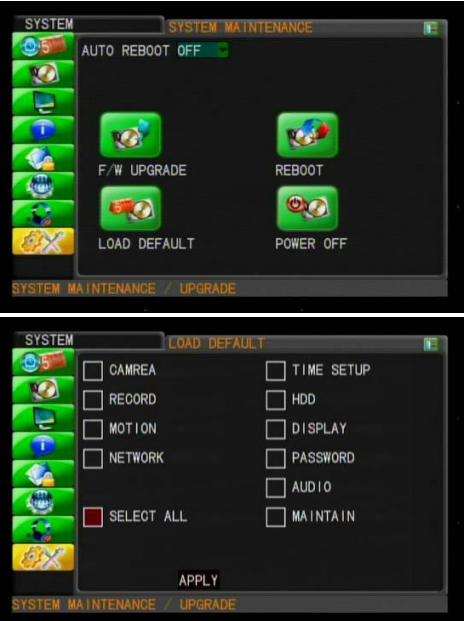

► **Авто перезагрузка**: Вкл./Выкл. Настройка DULE ON EVERY DAY

# ► **Обновление ПО.**

Пожалуйста, установите USB диск в порт USB находящийся на задней панели регистратора, после того как на USB диск загрузите новое  $n_{\Omega}$ 

**Примечание**: Во время установки нового ПО, не извлекайте USB диск и не перезагружайте регистратор, во избежание серьезных ошибок. Система перезагрузиться автоматически, после установки нового ПО.

- ► **Сброс настроек по умолчанию.** Сброс всех настроек на заводские.
- ► **Перезагрузка регистратора.**
- ► **Выключение питания.**

Система автоматически остановит запись и выключит питание. Провод питания извлеките вручную.

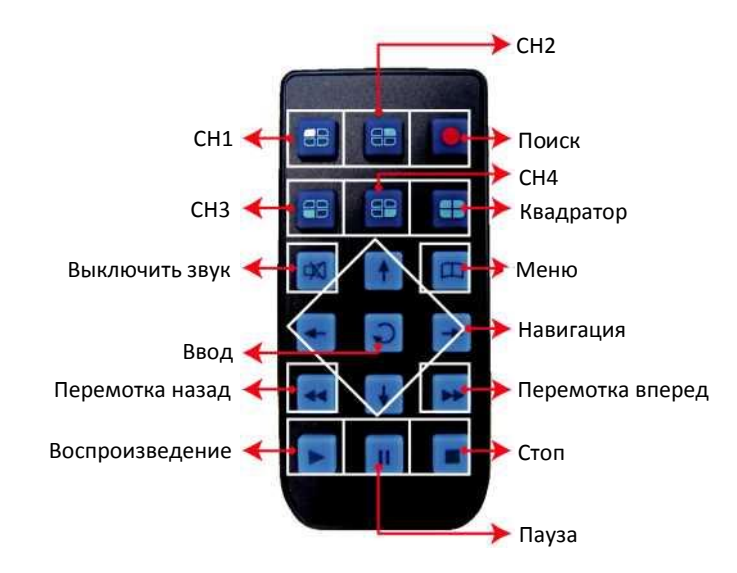

### **Правила транспортировки и хранения.**

- ► Транспортировка устройства в транспортной таре разрешается любым видом крытого транспорта на любое расстояние, при условии крепления тары с упакованными изделиями к кузову транспортного средства с целью предохранения ее от смещений, соударений, а также при условии исключения непосредственного воздействия атмосферных осадков.
- ► Погрузка и выгрузка коробок с устройствами должна проводиться со всеми мерами предосторожности, исключающими удары и повреждения коробок.
- $\blacktriangleright$  Температура окружающей среды при транспортировке может составлять от -60 $^{\circ}$ С до +70 $^{\circ}$ С.
- ► Хранение устройства допускается в упаковке изготовителя на стеллажах в закрытом неотапливаемом помещении с атмосферой типа II, в соответствии с ГОСТ 15150-69 не более 1 года, при температуре -50°С до +50°С и относительной влажности воздуха до 98%.

#### **Свидетельство о приемке.**

Устройство признано годным к эксплуатации и полностью соответствует требованиям нормативных документов: ГОСТ Р 51558-2000 «Системы охранные телевизионные», ГОСТ Р 50009- 2000,ГОСТ Р 51317.3.2-2006, ГОСТ Р 51317.3.3-2008 «Совместимость технических средств электромагнитная», ТУ4372-002-4899870-2005 «Устойчивость к электромагнитным помехам технических средств».

Отметки отдела технического контроля качества (ОТК):

\_\_\_\_\_\_\_\_\_\_\_\_\_\_\_\_\_\_\_\_\_\_\_\_\_\_\_\_\_\_\_\_\_ дата

\_\_\_\_\_\_\_\_\_\_\_\_\_\_\_\_\_\_\_\_\_\_\_\_\_\_\_\_\_\_\_\_\_ проверил

\_\_\_\_\_\_\_\_\_\_\_\_\_\_\_\_\_\_\_\_\_\_\_\_\_\_\_\_\_\_\_\_\_ дополнительные отметки